## LOTE4Kids

## English, non-English, and bilingual picture books on iOS & Android

1. Download the LOTE4Kids app from your appstore.

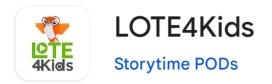

- 2. Search for Menlo Park Library in the search bar, enter your library barcode (must start with 29044), then tap Sign In.
- 3. Choose a language from the menu.
- 4. Choose a book.

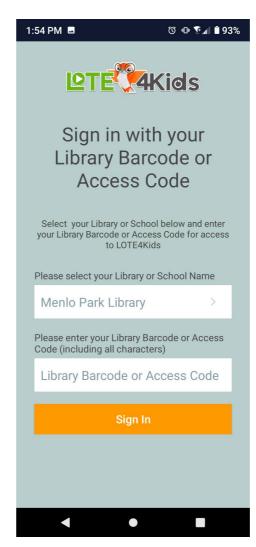

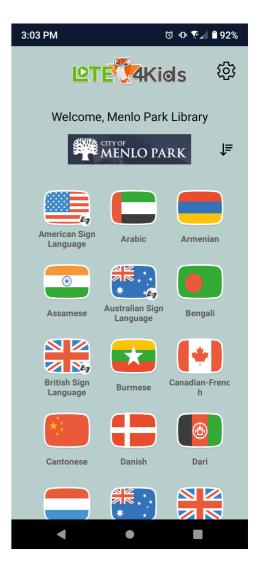

- 5. Choose the language you want to hear the book read in. Most books will have English and a language other than English, and some have a Bilingual option (the narrator will read each page in both languages!)
- 6. Tap the cover to start playing the book.

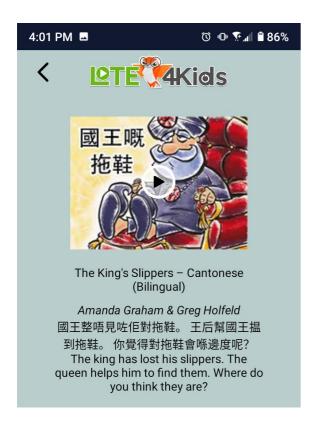

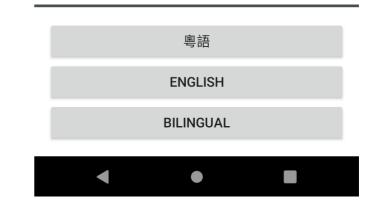

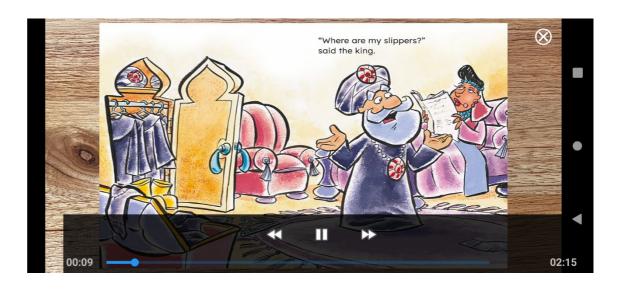

7. Tap on the screen to pause the video or skip forward or back.